## Настройка Apache, PHP и MySQL

Чтобы настроить Linux Slackware в качестве готового веб-сервер MySQL-PHP, пожалуйста, следуйте этим инструкциям: Установите пакеты apache (httpd), php и MySQL с дисков Slackware или с помощью Slackpkg. Установите php часовой пояс (много приложений будут жаловаться, если Вы не сделаете это). Отредактируйте конфигурационный файл '/etc/httpd/php.ini' найдите в нем следующую линию и расскомментируйте:

 $date.timezone = America/Chicago < -\n-comenture ha подходящую временную зону.$ 

От имени пользователя root, откройте конфигурационный файл apache '/etc/httpd/httpd.conf' любым удобным редактором текста. Затем найдите следующую линию и раскомментируйте (удалите символ '#' в начале линии):

Include /etc/httpd/mod php.conf

Теперь Ваш Apache имеет активный модуль PHP при запуске. Установите имя сервера (если IP Вашей машины не отзывается на имени). Отредактируйте /etc/httpd/httpd.conf'и раскомментируйте следующую линию:

ServerName www.example.com:80 <--замените www.example.com на IP-адресили на имя вашей системы

- Опционально (но рекомендуется), Вы можете настроить apache, чтобы он использовал файл 'index.php' в качестве вашего директивного индекса. Вам необходимо найти следующую линию ...:
- Опционально 2, если Вы используете Perl для веб-сценариев, Вы можете добавить также 'index.pl'.

<IfModule dir module> DirectoryIndex index.html </IfModule>

... и замените эту строку на:

<IfModule dir module> DirectoryIndex index.html index.php </IfModule>

Сохраните и закройте '/etc/httpd/httpd.conf' а затем перезапустите Apache сервер, чтобы применить изменения. Выполните:

apachectl restart

\* Если Вы хотите, чтобы apache запускался автоматически при старте системы, Вы можете изменить разрешения на '/etc/rc.d/rc.httpd' файл. Выполните следующую команду:

\* chmod 755 /etc/rc.d/rc.httpd

Теперь Apache запустится автоматически, когда Ваша система загрузится.

Чтобы настроить MySQL см. документацию [Настройка MySQL в Slackware](https://docs.slackware.com/howtos:databases:install_mysql_on_slackware).

## **Заключительные соображения**

Вы можете удостоверится функционируют ли ваши недавние изменения. После перезапуска Apache создайте 'test.php' в '/var/www/htdocs/' со следующим:

 $\leq$ ?php phpinfo(): ?>

Теперь Вы можете открыть свой любимый web-браузер по следующему URL: [http://localhost/test.php.](http://localhost/test.php) Если параметры настройки Вашей установки PHP отображаются, то Вы настроили apache правильно, иначе, пожалуйста перепроверьте эту документацию (Удостоверьтесь, что Вы выполнили каждый шаг правильно), или свяжитесь с нами на канале ##slackware расположенный во FreeNode.

## **Ресурсы**

- Original source: [http://slackware-es.com/tutoriales/administracion/configurar-apache-php-y-mysql-en-slackware-l](http://slackware-es.com/tutoriales/administracion/configurar-apache-php-y-mysql-en-slackware-linux) [inux](http://slackware-es.com/tutoriales/administracion/configurar-apache-php-y-mysql-en-slackware-linux)
- Originally written by User [Pavel E.](https://docs.slackware.com/wiki:user:pavel)
- Translated by User [Galym .K](https://docs.slackware.com/wiki:user:drhouse123)

[howtos](https://docs.slackware.com/tag:howtos), [apache,](https://docs.slackware.com/tag:apache?do=showtag&tag=apache) [php,](https://docs.slackware.com/tag:php?do=showtag&tag=php) [author pavel](https://docs.slackware.com/tag:author_pavel?do=showtag&tag=author_pavel)

From: <https://docs.slackware.com/>- **SlackDocs**

Permanent link: **[https://docs.slackware.com/ru:howtos:network\\_services:setup\\_apache\\_php\\_mysql](https://docs.slackware.com/ru:howtos:network_services:setup_apache_php_mysql)**

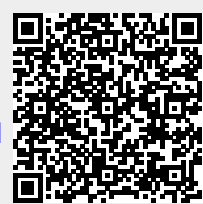

Last update: **2013/04/03 18:53 (UTC)**